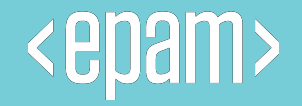

# Data Quality

**Introduction to Quality Assurance**

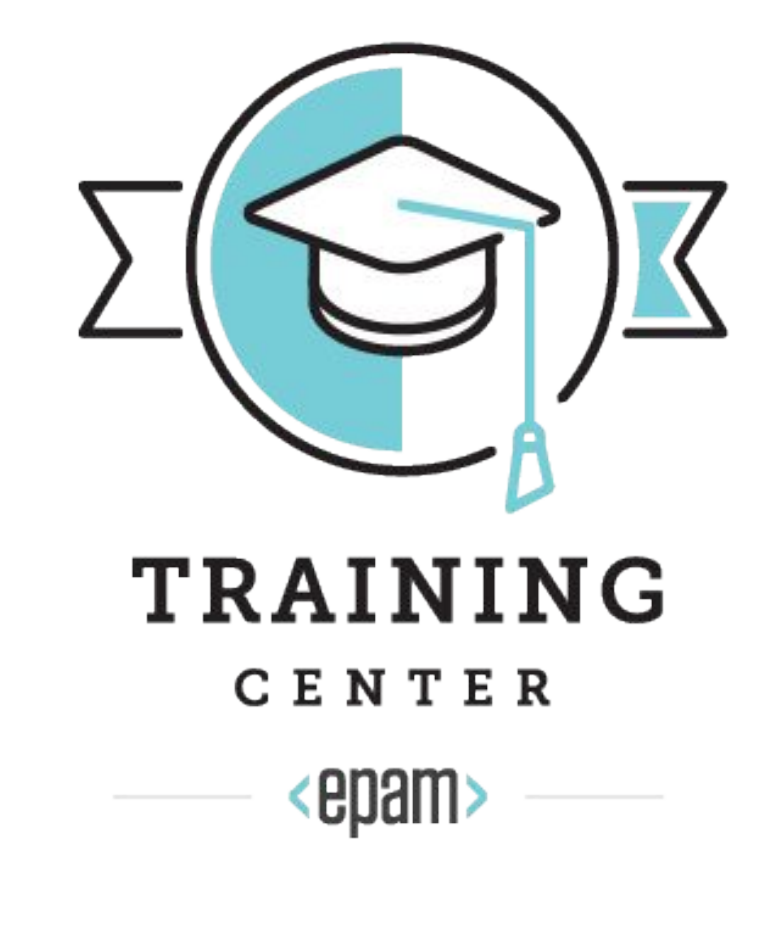

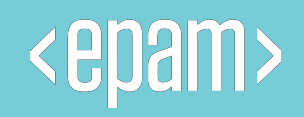

## **Agenda**

- **• Software Testing**
- **• JIRA introduction**

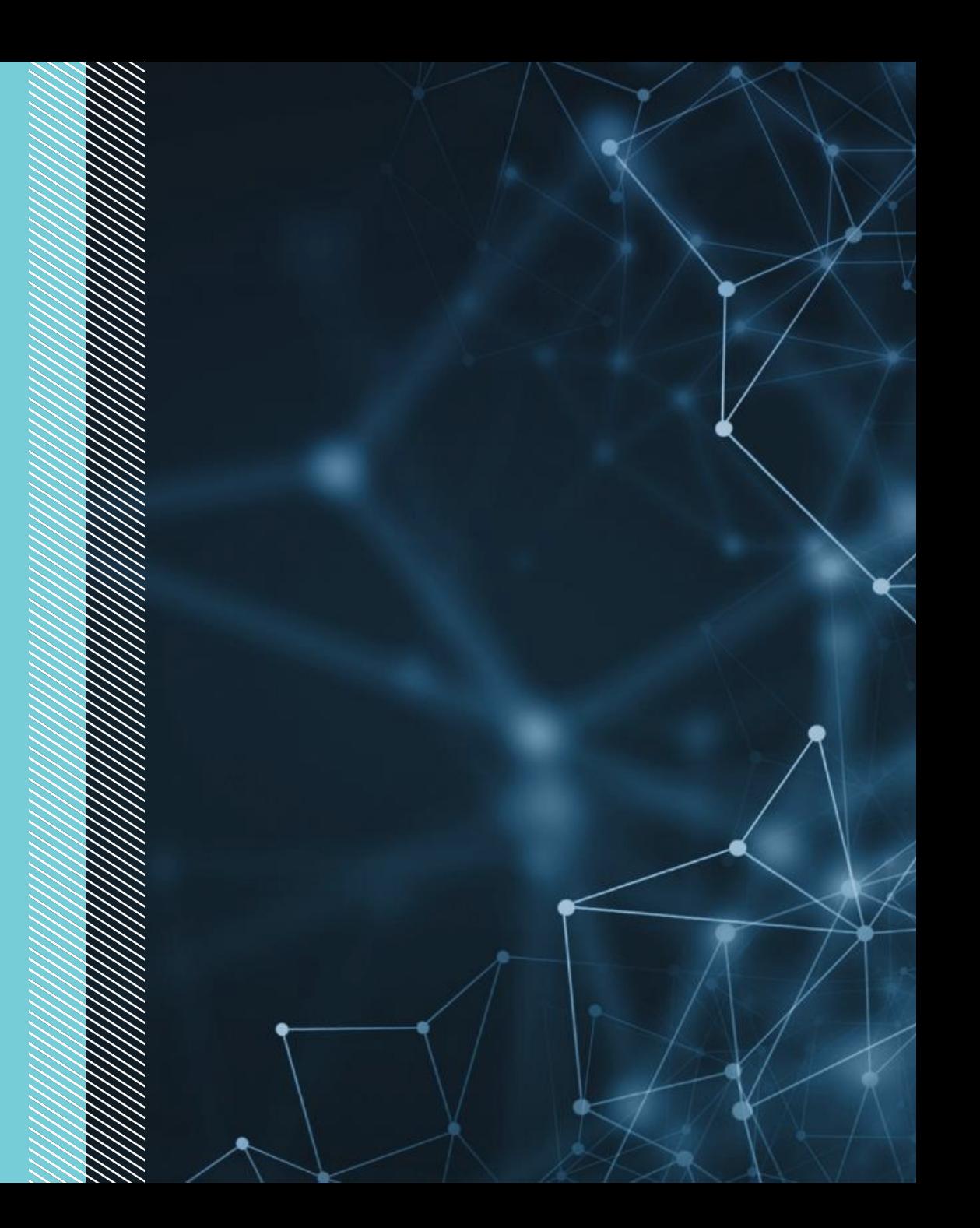

#### **SOFTWARE TESTING**

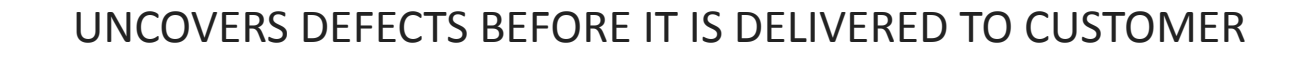

UNTESTED SOFTWARE COSTS THE CUSTOMER BUSINESS FAILURE TOO

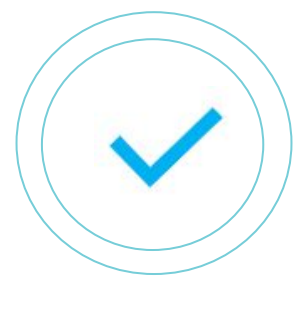

PROVIDE FEEDBACK TO ALL **STAKEHOLDERS** 

AS LATER THE STAGE IN WHICH BUG IS IDENTIFIED, MORE IS THE COST TO RECTIFY IT

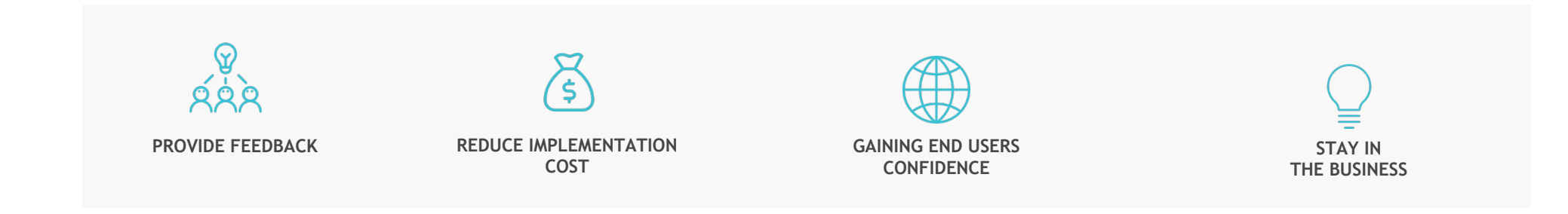

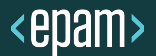

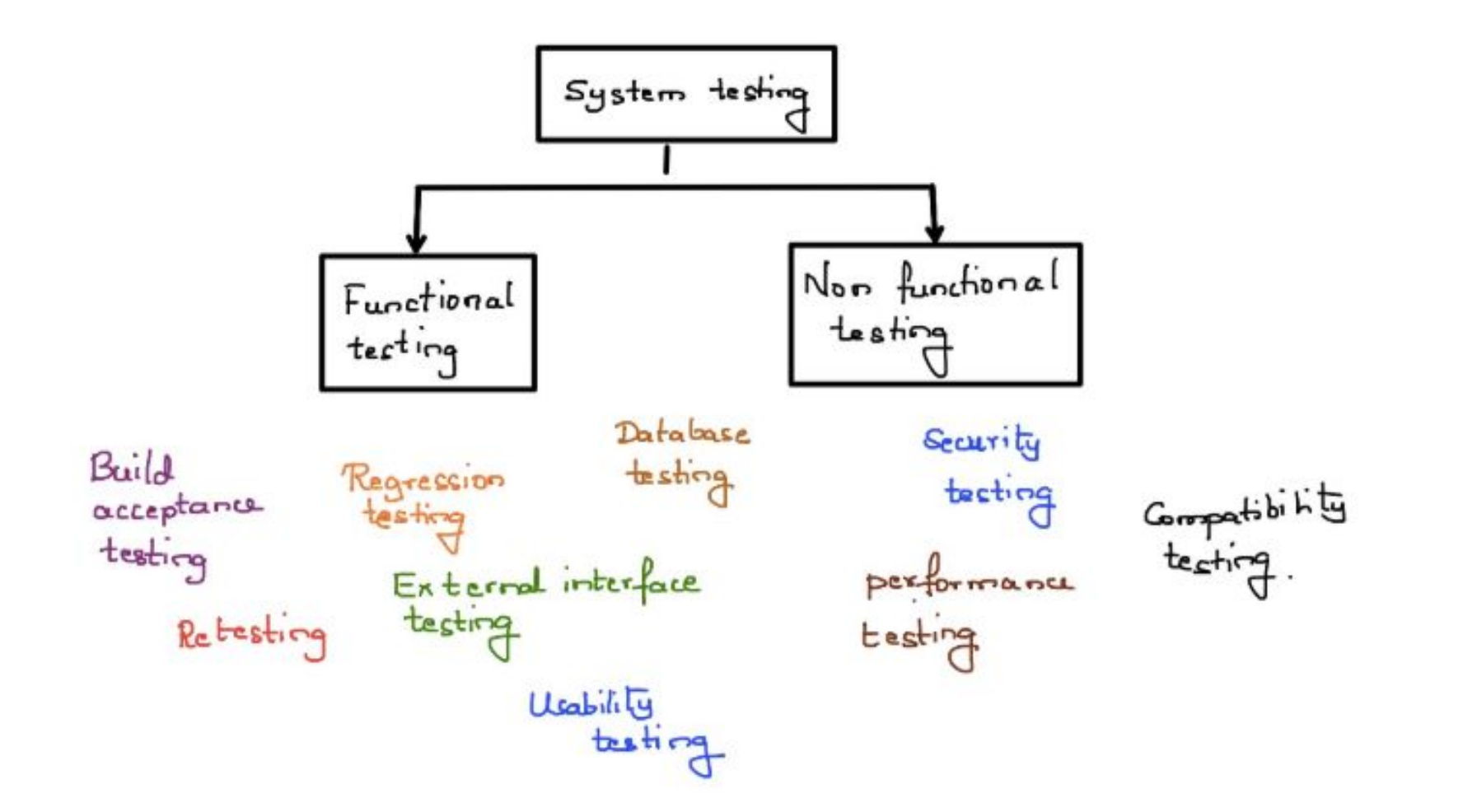

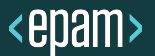

The functions are "**what**" the system should do.

Functional tests tend to answer the question of "**does this particular feature work**".

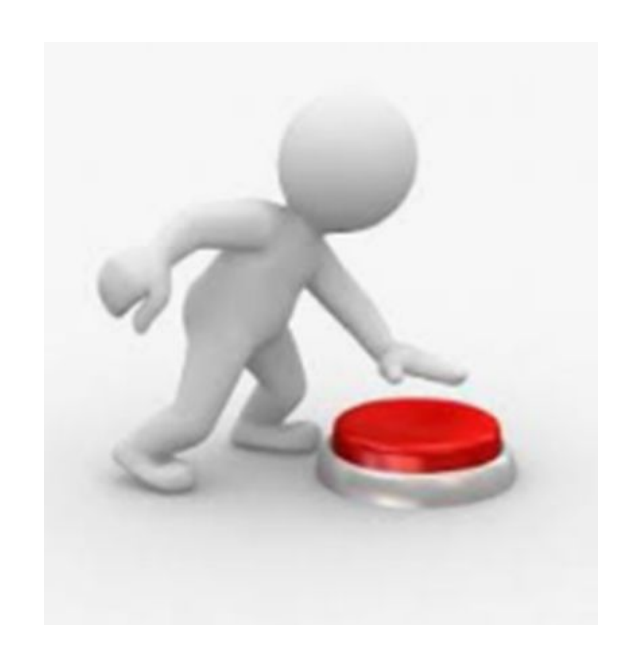

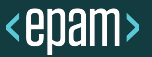

Non-functional tests tend to answer the question of "**how well**" the system behaves.

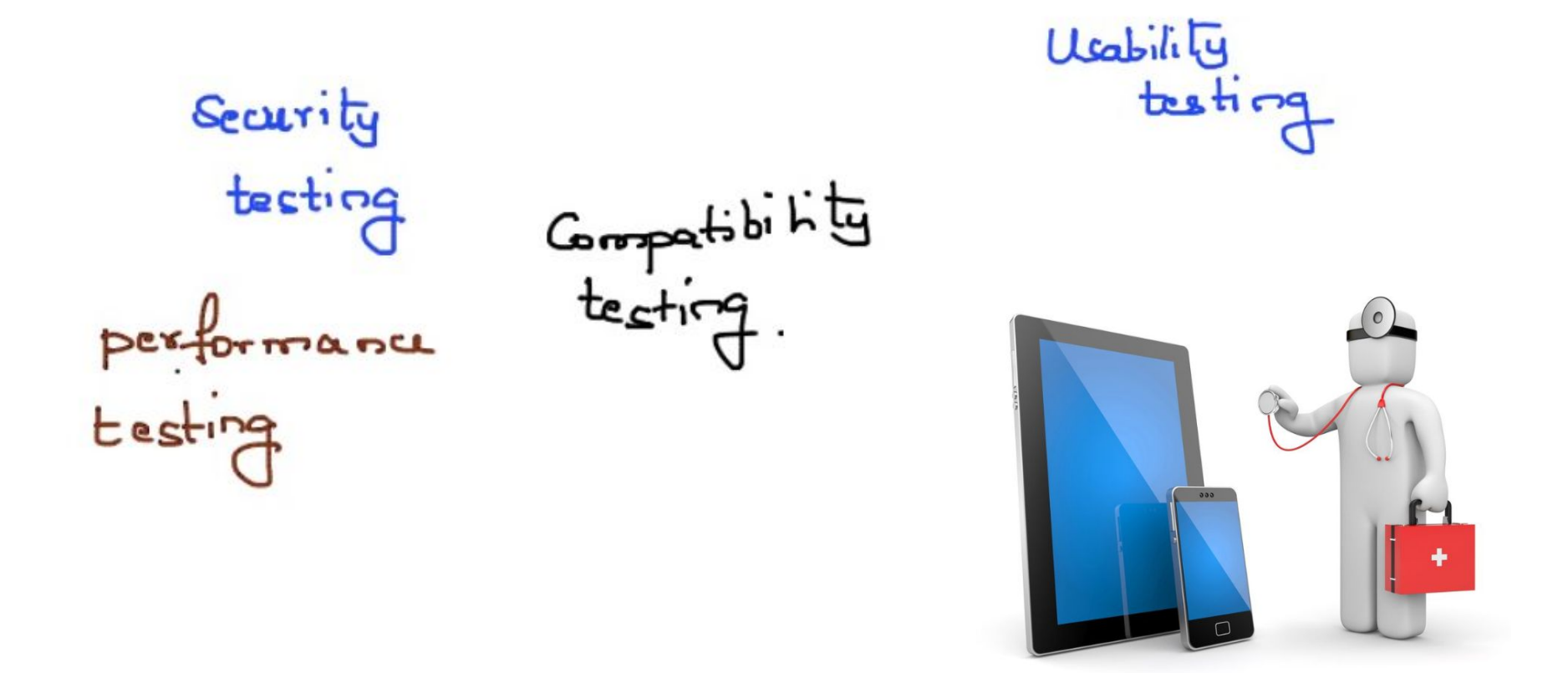

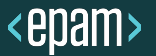

#### **Functional Testing**

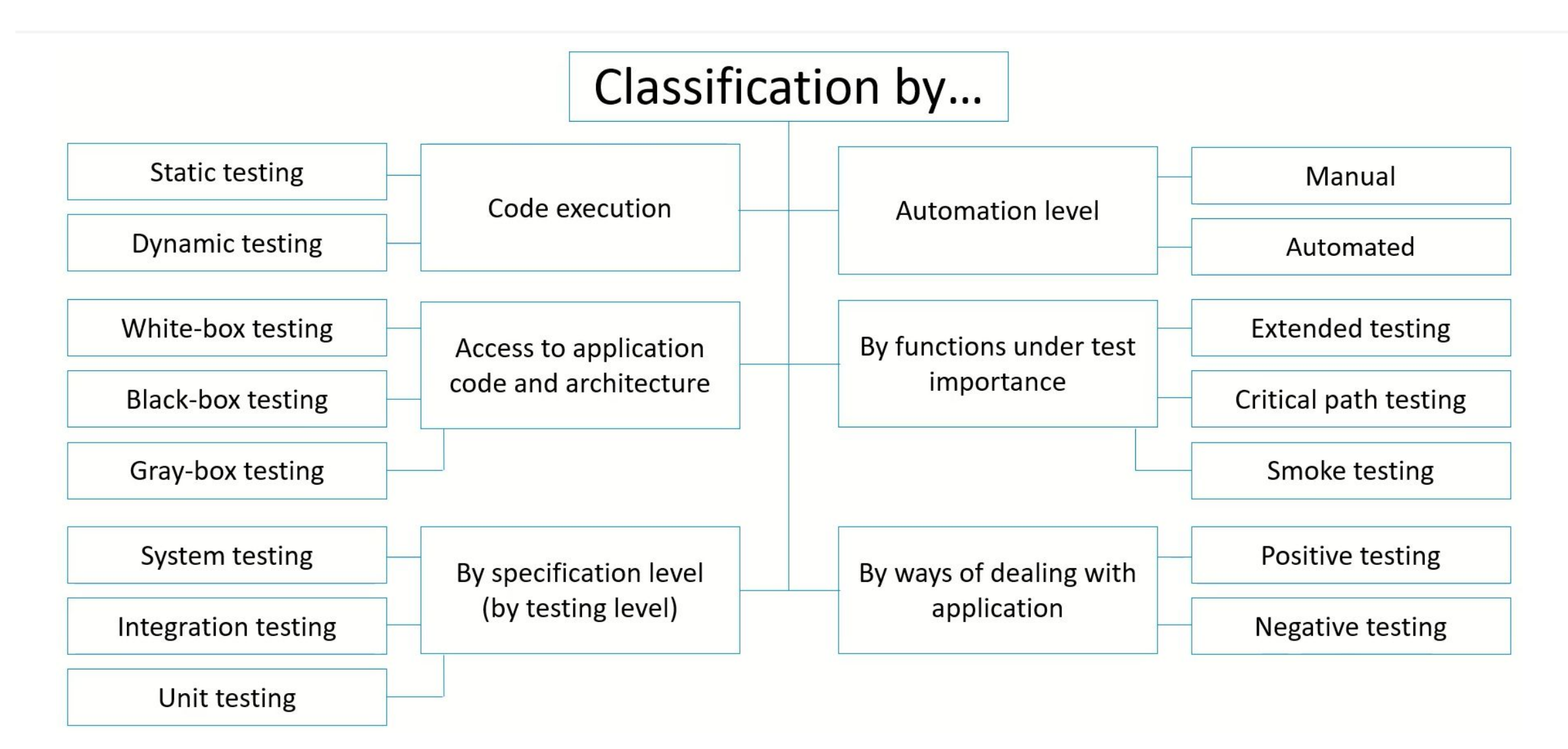

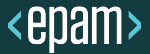

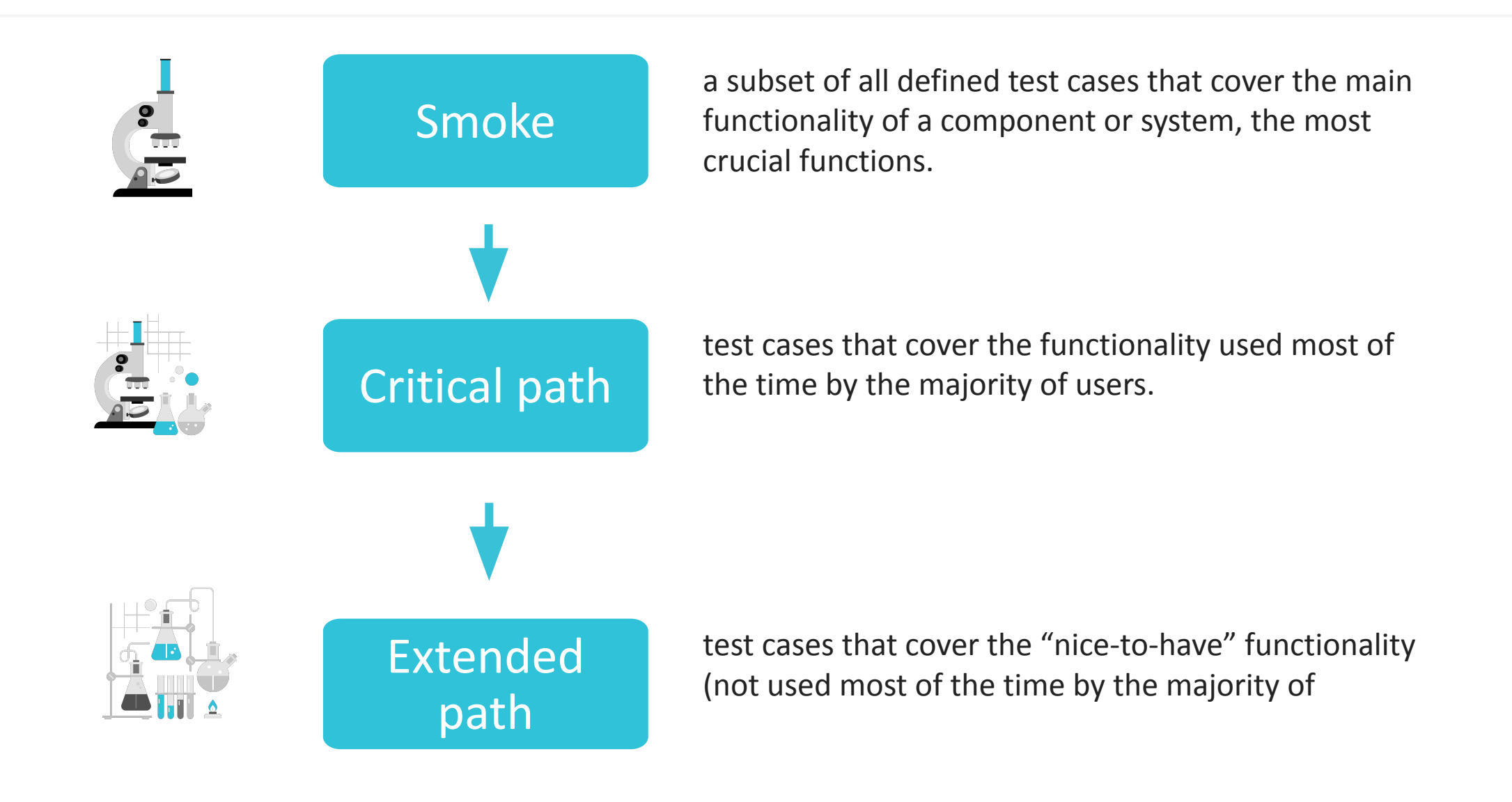

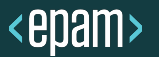

#### **Software Testing Levels**

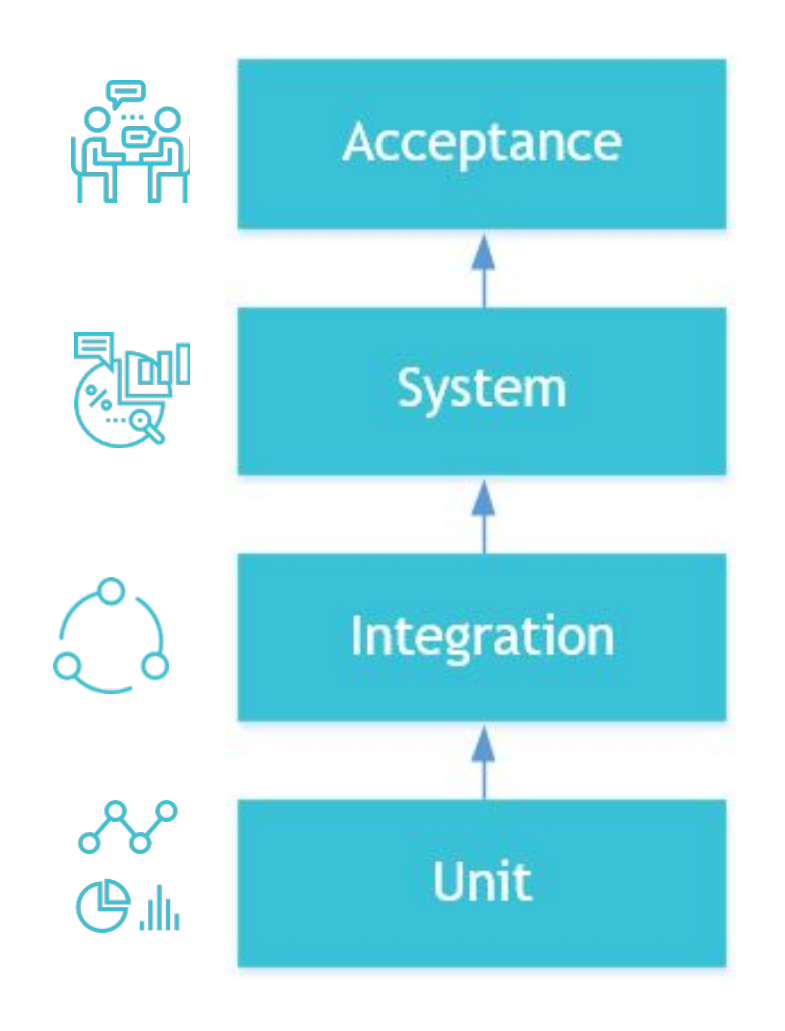

focuses on the behavior and capabilities of a whole system to evaluate system's compliance with the business requirements

focuses on the behavior and capabilities of a whole system to evaluate system's compliance with the requirements

focuses on interactions between components to expose faults in the interaction between integrated units

focuses on components that are separately testable

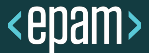

#### **Software Testing Levels**

- Who: DEV, QA
- When: Component is developed
- Why: To validate that each unit of the software performs as designed
- How: White-box testing

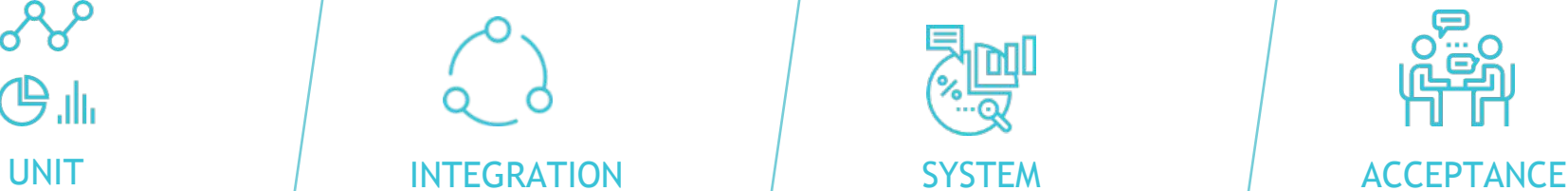

- Who: DEV, QA
- When: Units to be integrated are developed
- Why: To expose faults in the interaction between integrated units
- How: White, Black or Grey-box testing

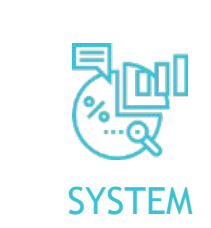

- Who: QA
- When: Separate units are integrated into System
- Why: To evaluate system's compliance with the specified requirements
- Black-box testing

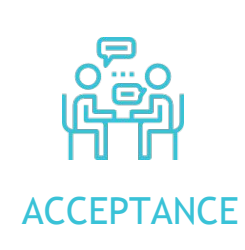

- Who: Business users
- When: Component is developed or units are integrated into System
- Why: To evaluate system's compliance with the business requirements; assess whether it is acceptable for the delivery
- Black-box testing

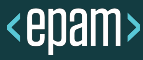

#### **JIRA INTRODUCTION**

# JIRA is …

- $\vee$  a web Atlassian tool
- $\vee$  the tracker for team planning
- $\vee$  configurable and extendable tool

# JIRA …

- $\vee$  adapts to business processes
- $\boldsymbol{\mathcal{V}}$  maintains your historic data
- $\vee$  used to prioritize, assign, track, discuss, report and watch issues \tasks

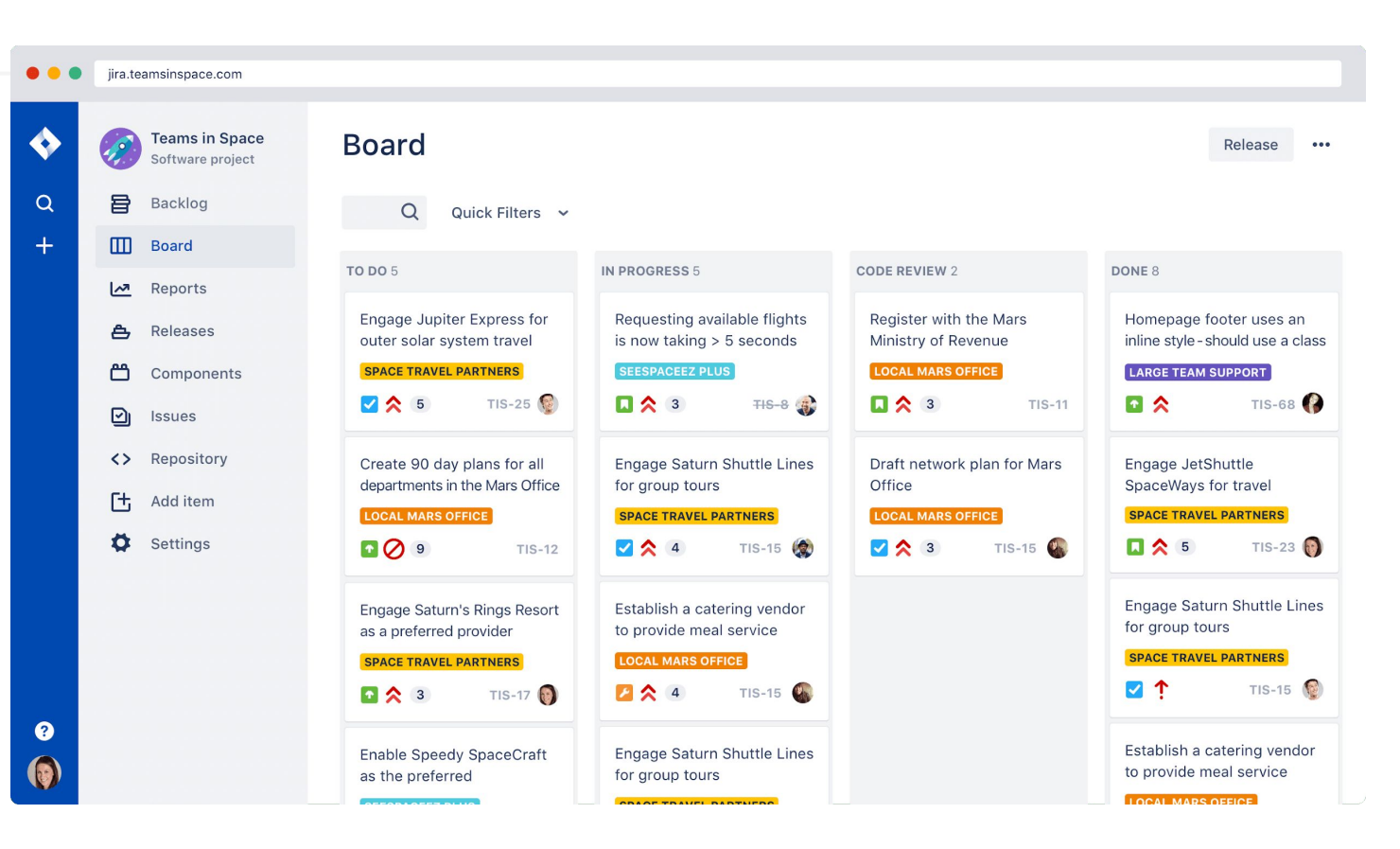

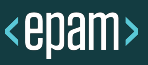

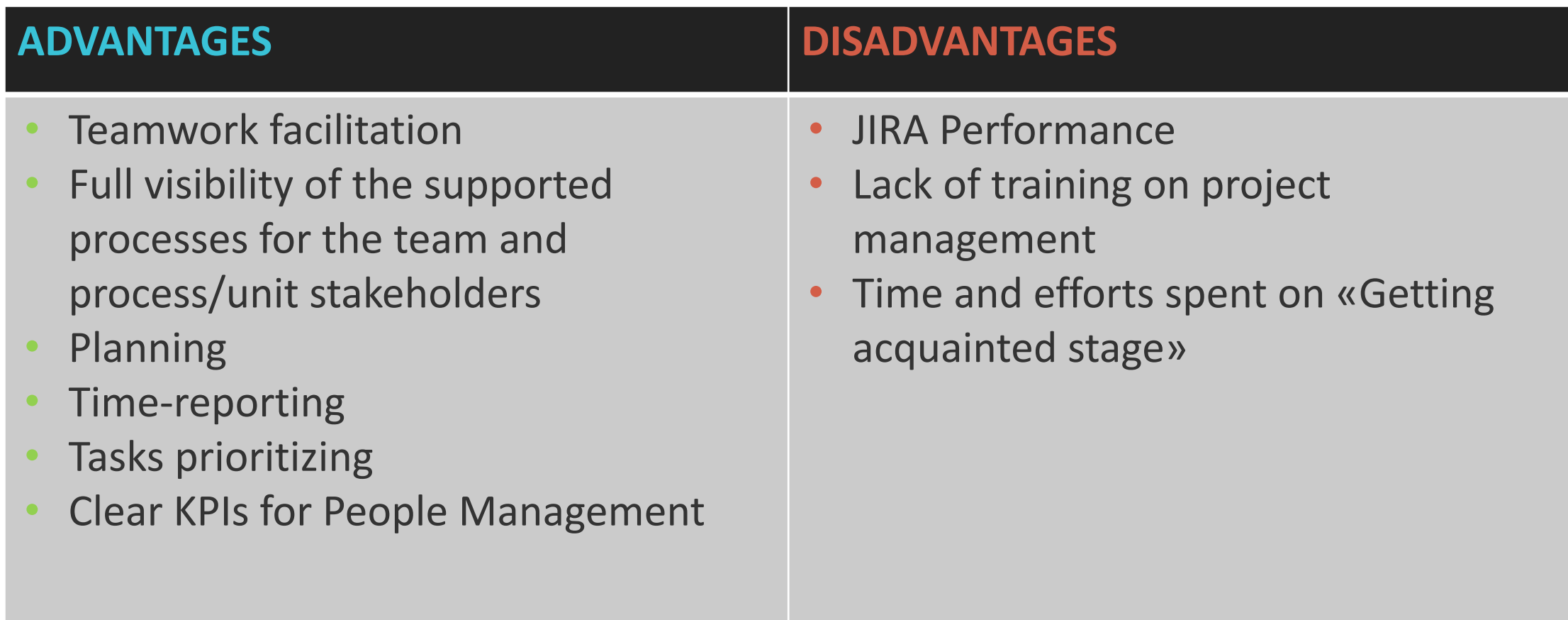

A JIRA workflow is the set of statuses and transitions that an issue goes through during its lifecycle.

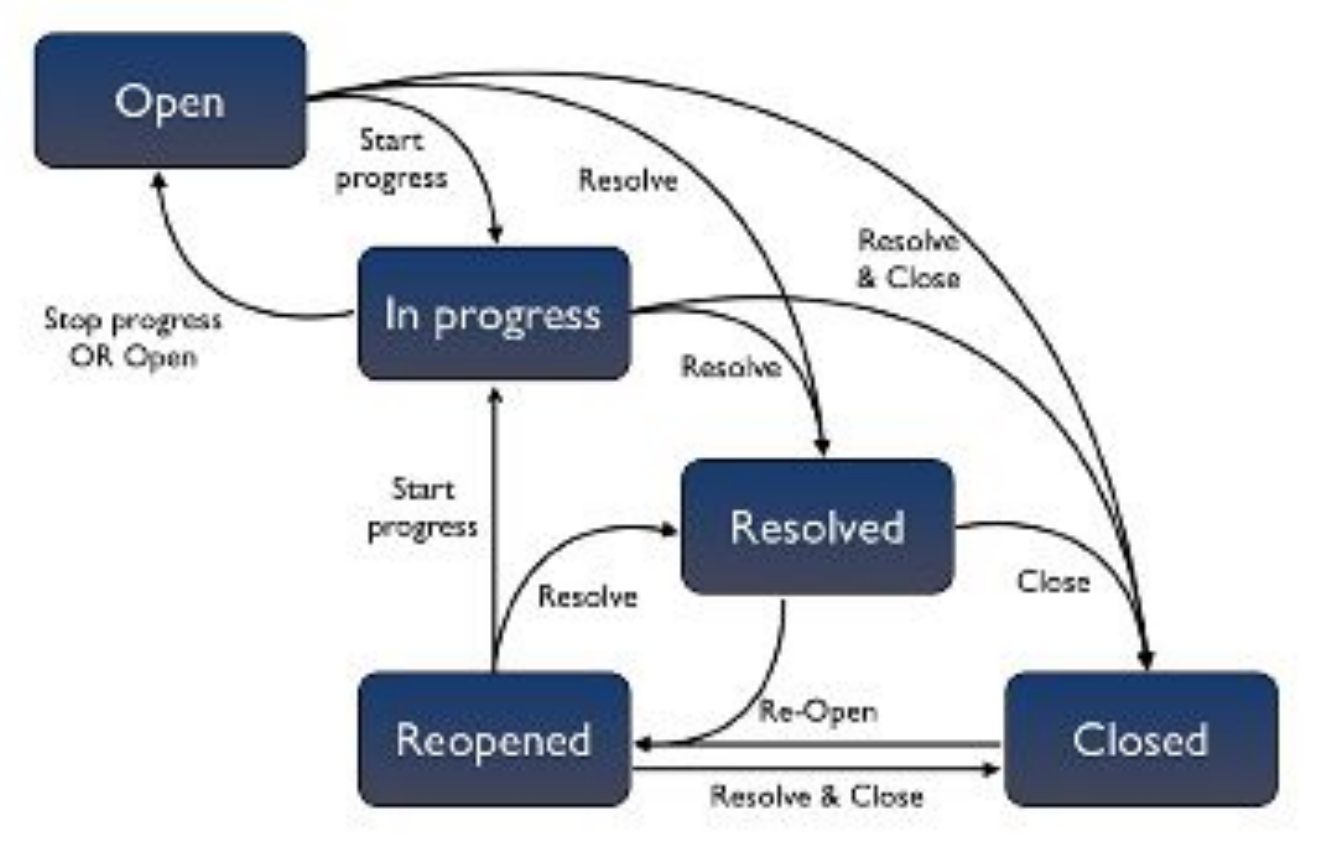

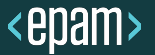

### **Issue – any task that requires an action from a person.**

#### **Issue types:**

- **Bug** a problem which impairs or prevents the functions of the product.
- **Task** a task that needs to be done.
- **Sub-task** are useful for splitting up a parent issue into a number of smaller tasks that can be assigned and 9 tracked separately.
- 
- **Story** in JIRA Agile, a story is represented as an issue, and individual tasks within the story are represented as sub-task.
- **Epic** An epic captures a large body of work. It is essentially a large user story that can be broken down  $\bigstar$ into a number of smaller stories. It may take several sprints to complete an epic.

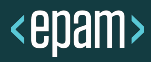

#### **Standard actions on issue**

- Create
- Edit
- Assign
- Comment
- Log work
- Attach
- Link
- Clone
- Delete

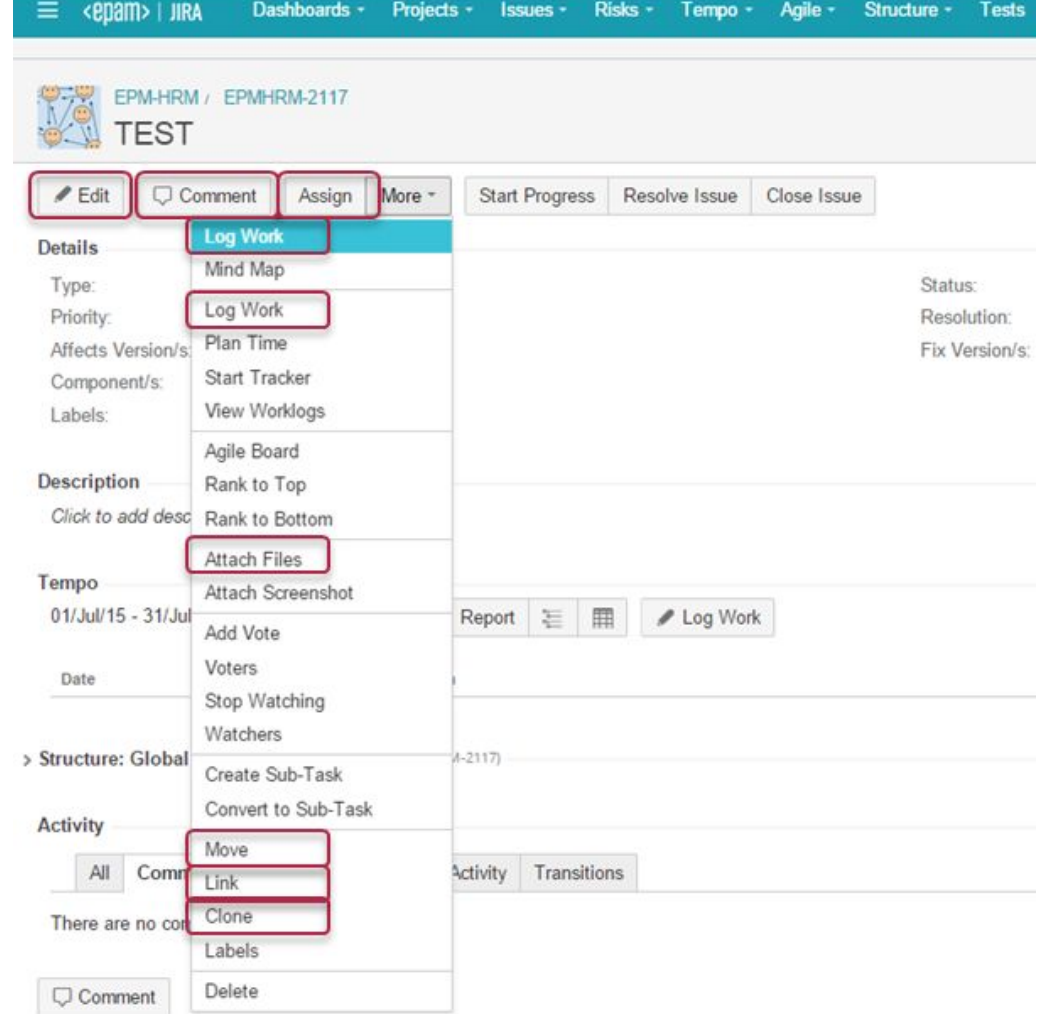

Atlassia

<epam>

#### **Creating an issue**

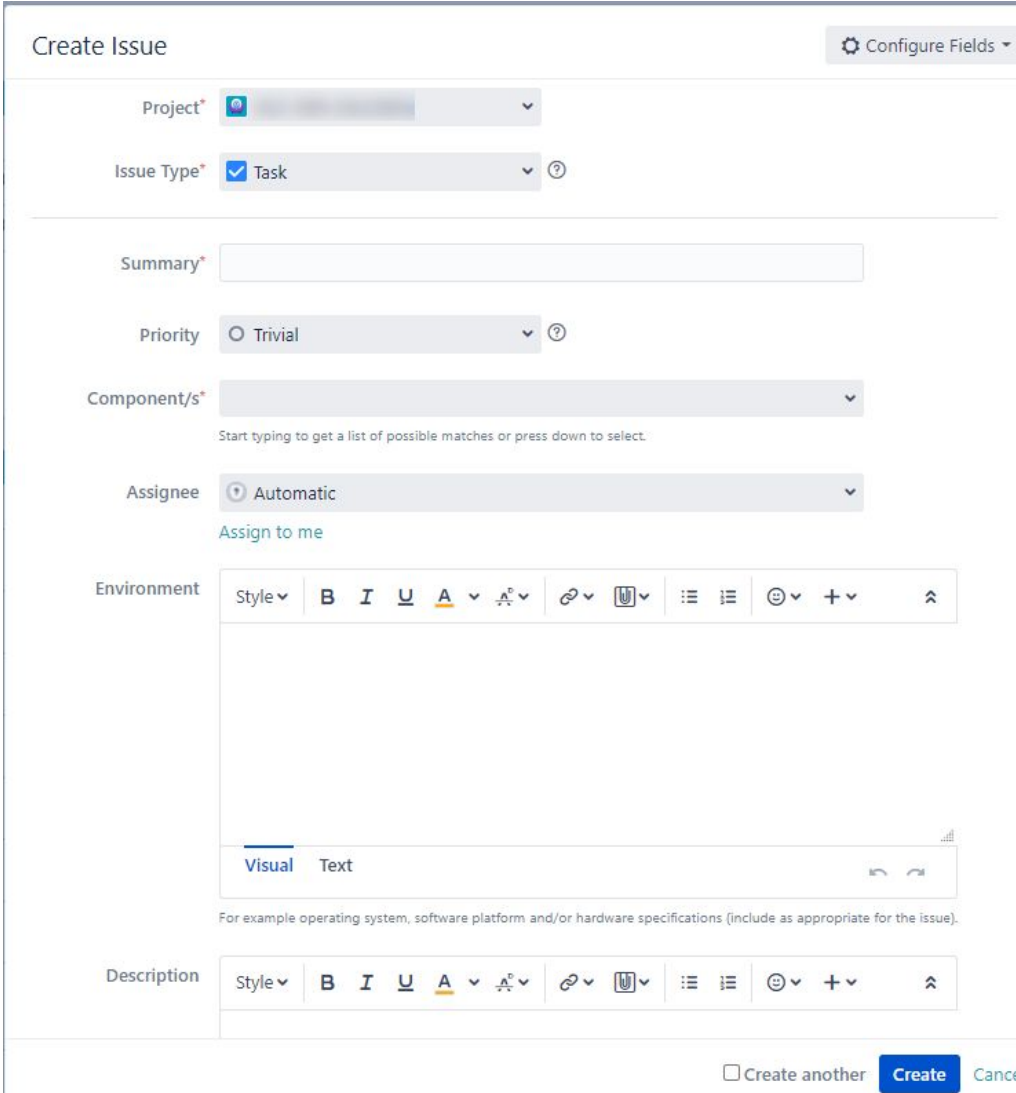

- **1. Project.** Every issue is associated with a project.
- **2. Issue Type.** This field allows you to select the kind of issue you want to create, such as a bug or task, etc.
- **3. Summary.** A summary should be a very brief summation of the issue. The summary acts as the title of the issue.
- **4. Priority.** You can set the priority of this issue. Setting the priority can help your team during the triage process.
- **5. Assignee.** Here you can choose whom to assign the issue to.
- **6. Environment.** OS/browser/product configuration.
- **7. Description.** Here's where you can describe the issue in as much detail as you'd like.
- **8. Create.** Once you click 'Create', your new issue will be added to JIRA.

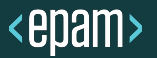

#### **Resolving an issue**

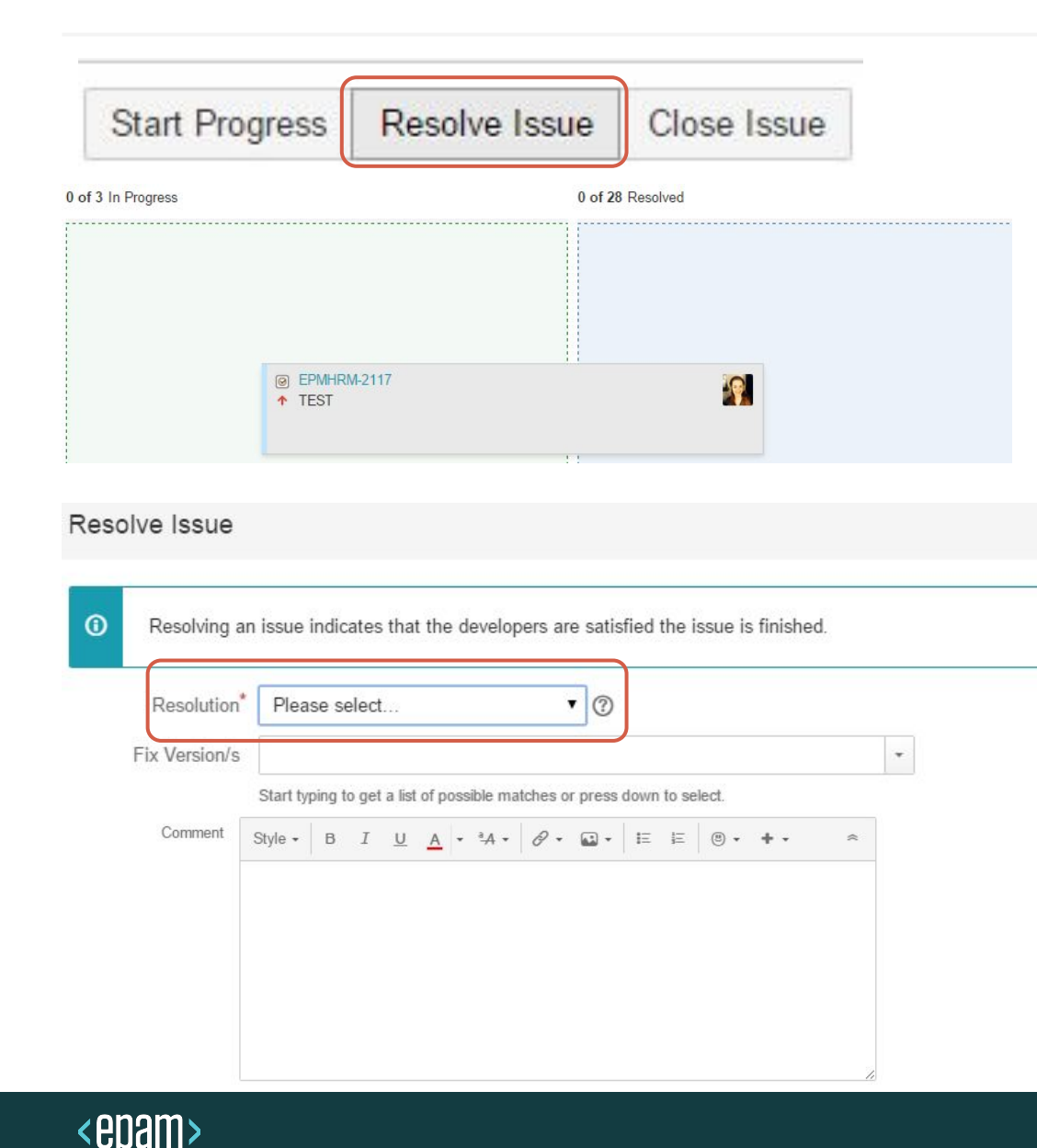

- 1. Press **Resolve** button in the upper panel bar
- 2. Move the necessary Task from one column to another (Tracking board)

- 3. And don't forget about Issue Resolution. JIRA by default will mark an issue to be Unresolved when the resolution field is not having any value on it.
- 4. Adding comments to an issue is a useful way to record additional detail about an issue and collaborate with team members.

#### **Log work on issue**

<epam>

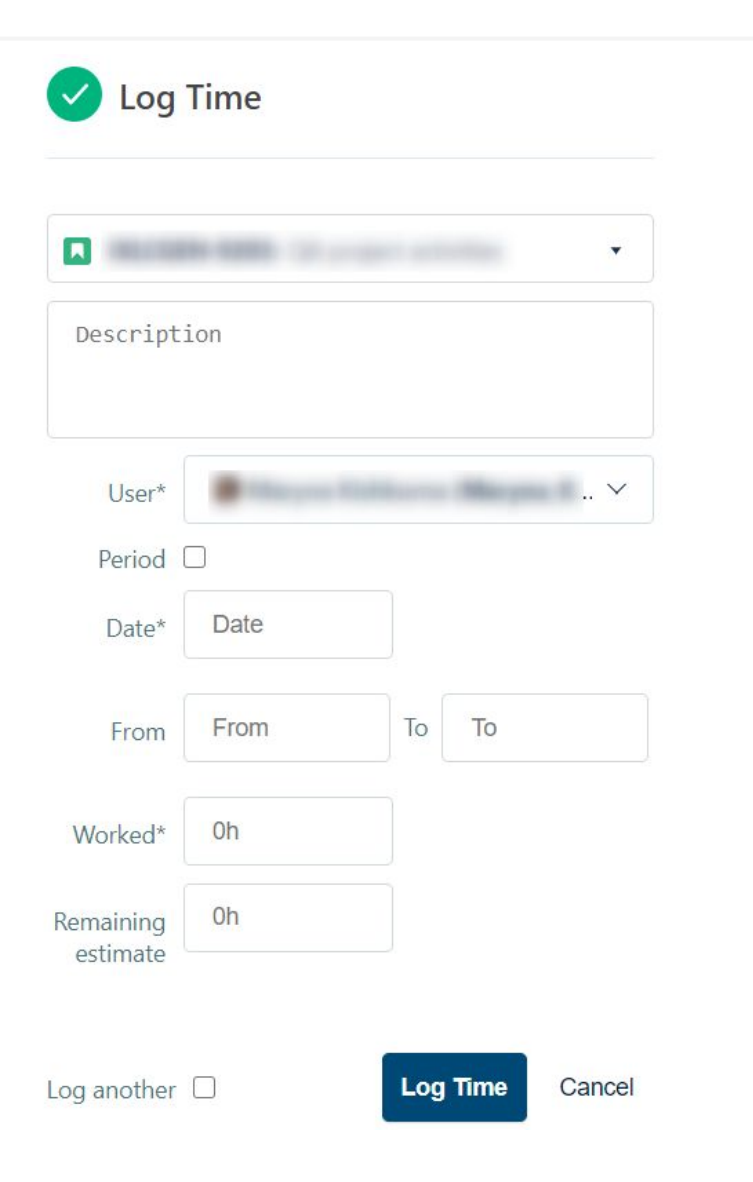

#### **LOG WORK ON ISSUE**

To log work, use the following format:

- **• w**  weeks
- **• d**  days
- **• h**  hours
- **• m**  minutes

#### **Time tracking**

**Original Estimate** (blue) — the amount of time originally anticipated to resolve the issue.

**Remaining Estimate** (orange) — the remaining amount of time currently anticipated to resolve the issue.

**Time Spent** (green) — the amount of time logged working on the issue so far.

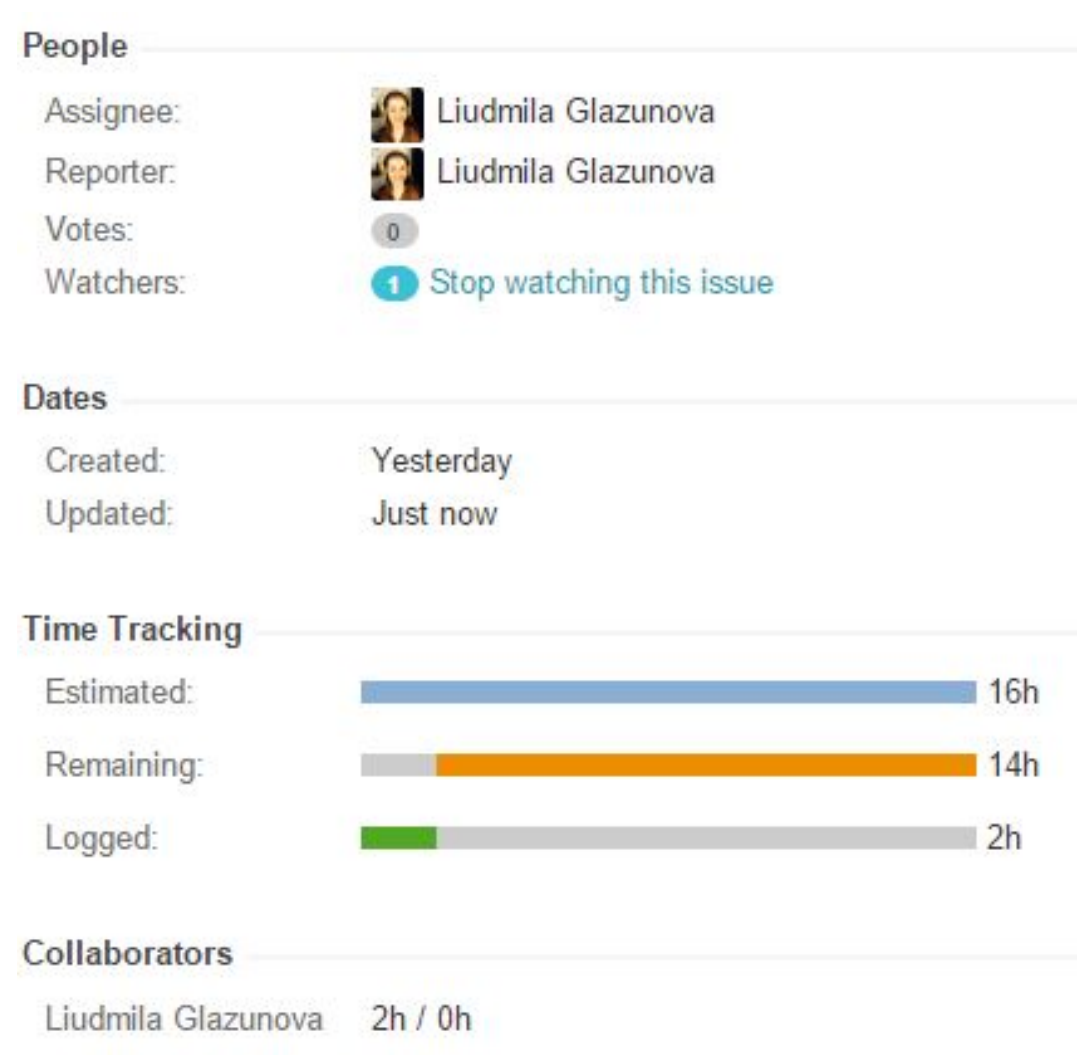

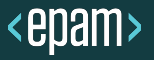

#### **KANBAN board**

Kanban is a catalyst for change through small, incremental improvements to your existing process – be it scrum or otherwise. Rooted in lean manufacturing, Kanban is a signaling system that can be effectively applied to software development, DevOps, IT operations, HR processes and many other processes.

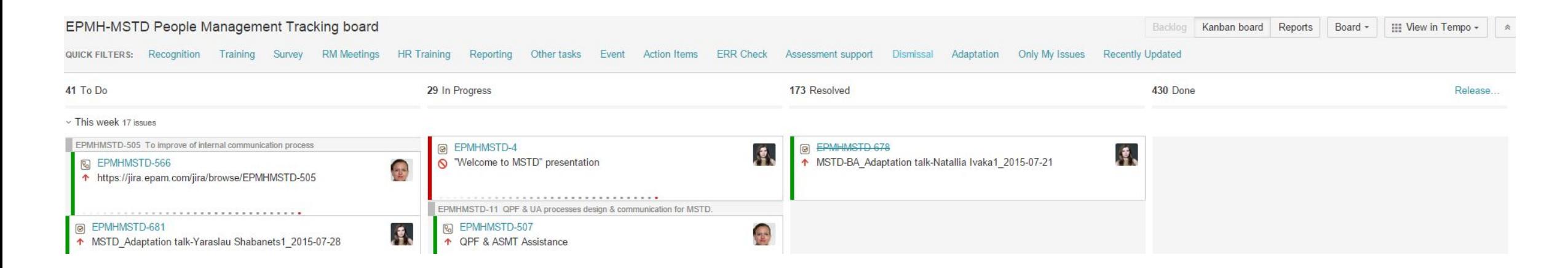

#### **SCRUM board**

Teams who use scrum plan work a in *sprints*, short blocks of time in which the team can estimate and return value back to the customer.

Software development teams use scrum to deliver complex solutions in a structured, predictable way.

The product owner manages the *backlog*, ensuring the team is working on the highest-priority items first. With JIRA Agile, the team can organize stories in sprints, in larger epics, and across release versions.

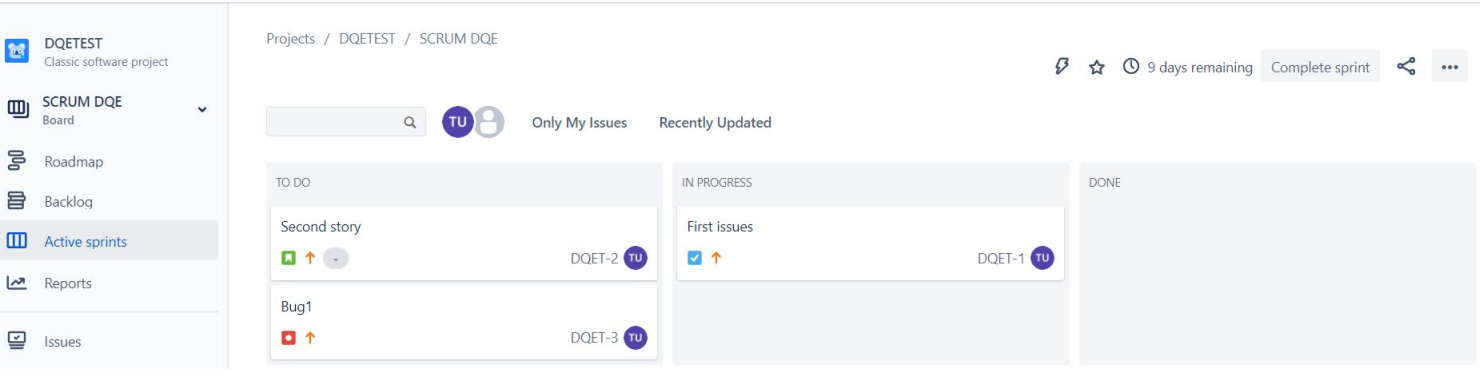

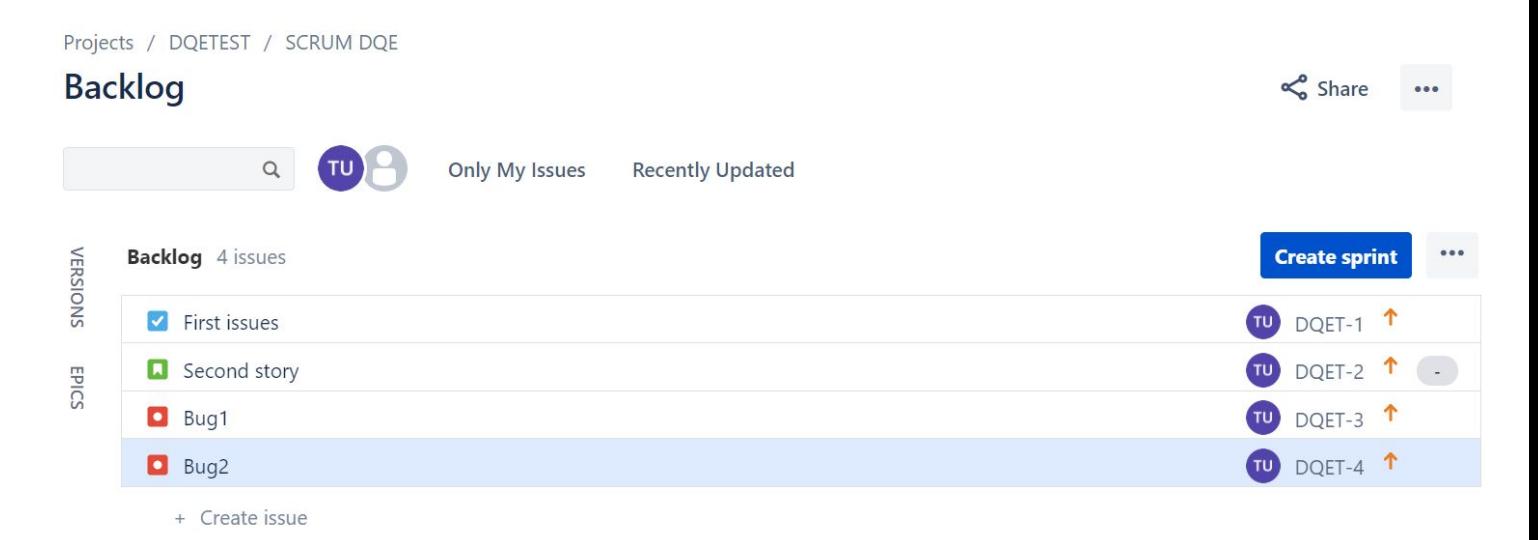

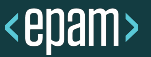

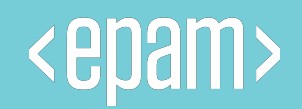

# **Q & A**

11.